# Grade  $11 - 2<sup>nd</sup>$  term test 2018

## Answers ICT II

- 01. 2 marks for the part of the question.20 marks for the first queston.
	- 1. I.  $010101011_2$ .
		- II.  $AC_{16}$
	- 2. I.  $G_2C, G_2B, G_2G, G_2E$ I I. CAT, MRI, ECG, CSM ,EEG,……..
- 3.  $(A+B^1)^1$ . (BC)
	- 4. A . doenets.lk B . http://www.edupub.lk C . 192.168.1.1 D . SMTP
	- 5. Size, Pixel, Colour, Resolution
	- 6' Service of infrastructure Service of developing environment Service of software
	- 7.  $1 F, H$  3 C
		- $2 A, I$  4 J,H
	- 8. 1,2,3,4,5,6,7,8,9,10
	- 9.

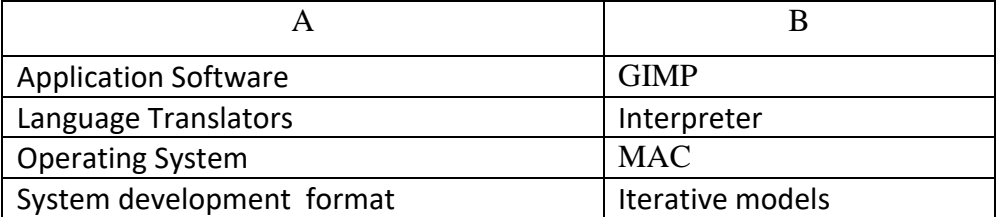

10. A- fuzzy tool - Selects areas on colour similarity

 $B - Crop - Crop$  crops or clips the image

 $C - B$ lend-fills the selected area with a gradient blend

D – Align - To align or arrange layers or objects

#### 10 **marks for each question.**

 $02'$ 

1.  $A$  – Hardwae B –System Software C –Application Software

2. Backup Software - To copy files and take back up of hard drives

• Disk scanner - To check the errors in hard drive

• Disk defragmentation - Organizing the hard disk by rearranging clusters of small spaces together and creating a larger free space. This increases the efficiency of the hard disk.

• File/data compression - Compression of larger files into smaller files

• Task Manager - To display information regarding the processes and programmes in a computer and the general status of the computer

• System diagnosis tools - To monitor errors in hardware and software of a computer or network of computers and diagnosis of system errors.

Give marks according to the answers

03. Single user - MS DOS

Multi users - Linux, Wins Multi tasking - MS Win XP ,MS Win 8 ,Win 10 Real time - ATM,

#### 04.

- Making new files and saving them at suitable places
- Deleting the unnecessary files
- Arranging the folders in order and deleting the unnecessary folders
- Renaming the files and folders
- Changing the storage location of files and folders
- Creating backups of the files and folders as needed
- 03. 1. Function Sum , Cell 1- B2, Cell $2 E2$ 
	- $2. =$ Avarage(B2 :E2)
	- 3. use fill handle to copy the formulas
		- ^1&.Select the cell which contains the formula
		- (2). Select the fill handle which is in bottom right corner of the cell
		- (3). Drag the fill handle to the necessary cell

#### or

- $(1)$ . Select the cell which contains the formula
- (2). Give Copy command  $(Ctrl + C)$
- (3). Select the cell range wants to copy
- (4). Give Paste command  $(Ctrl + V)$
- 4' Bar chart
- 04. Product Product\_ID Customer – Customer\_ID
- II. Custormer\_ID Sales table
- III. Sales table QTY\_Sold
- IV

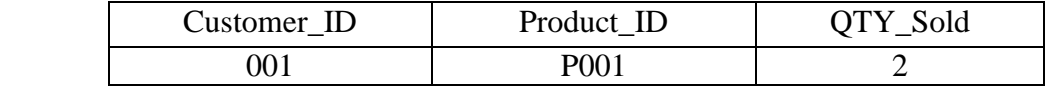

05. 1. Observations

Interviews

Questionnaires

Document sample collection

Prototyping

2 .Identification of software and software architectures

Designing user interface

Preparation of data storage

- 3. Give marks according to answers.
- 4. Give marks according to answers.

### 06.

1'

- I . Showing HTML web page.
- II. Converting the URL to IP address.
- III. Delivering the request if IP address to web server.
- IV. Transferring files.
- 2. I. Computer/Mobile phone

Web server

Modem/Router

ISP

- II Twisted Pair
- III Give marks according to the answer

### **07**'

1. Begin

 $x=1$ 

 While x<100 Display x

 $x=x+2$ 

End while

End

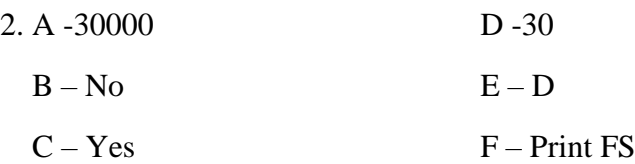